## MY ACCOUNT

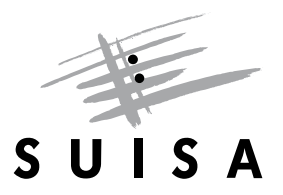

### INSTRUCTIONS FOR USER ADMINISTRATION

Do you want your manager to have access to your "My Account"? As a publisher, do you want your employees to work with "My Account"? These instructions show you how to grant other persons access to your "My Account" and assign them certain rights, e.g. the right to register a work. At the bottom of these instructions you will find a list of services currently offered to "My Account" users.

#### Add a new user

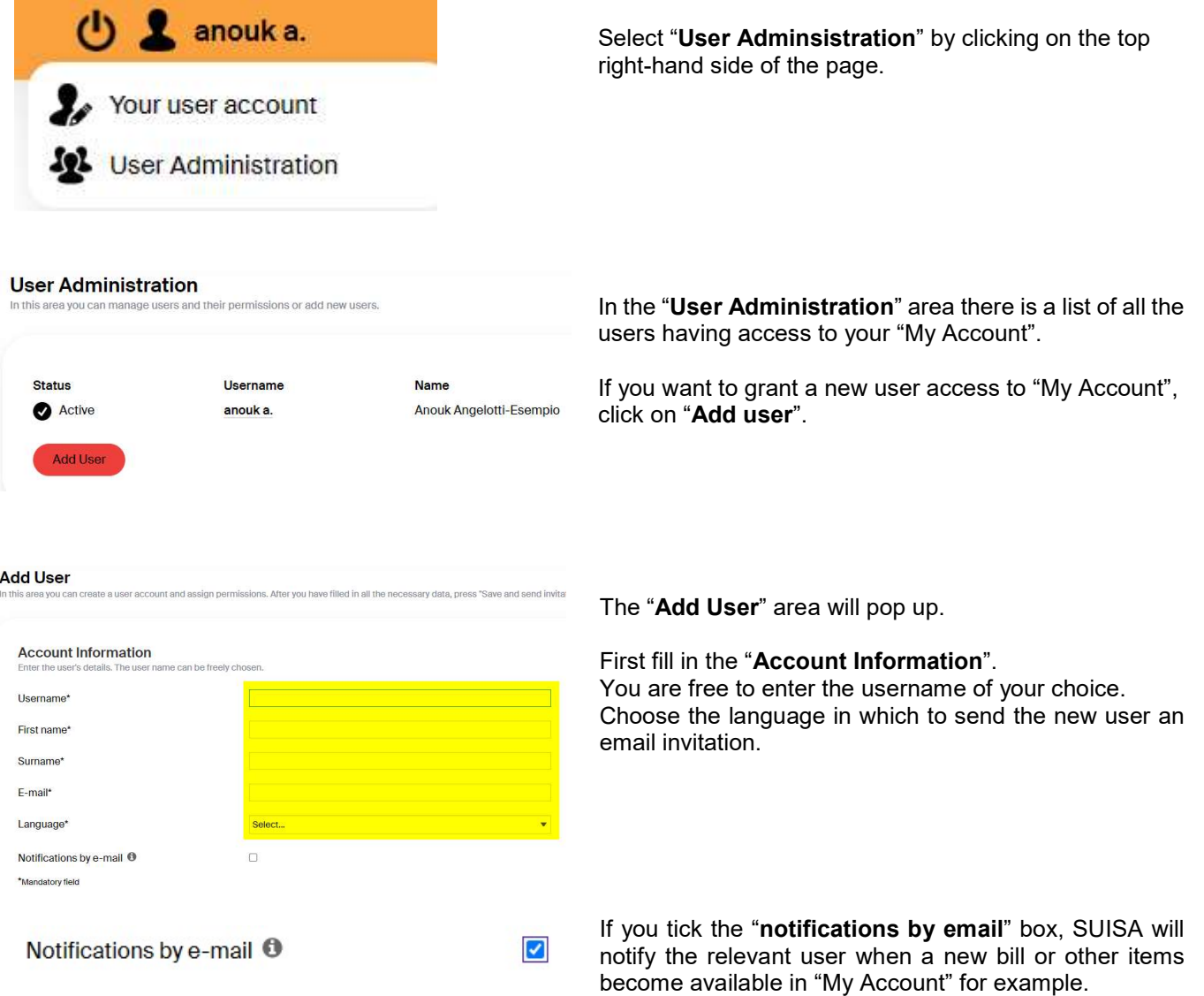

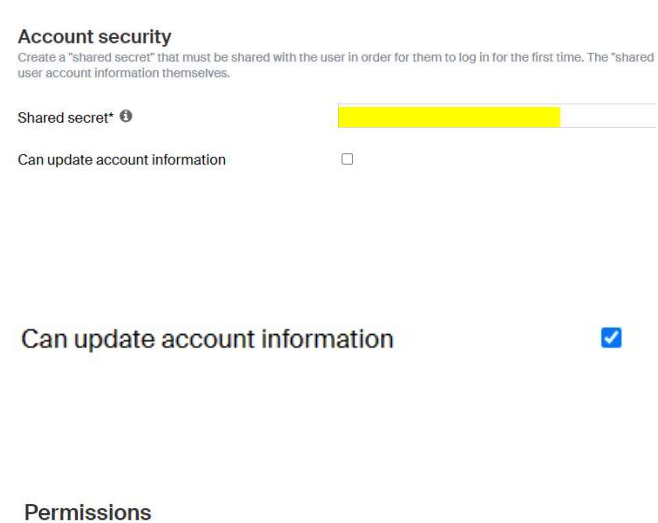

Specify which profiles the user has access to and which services are available to them.

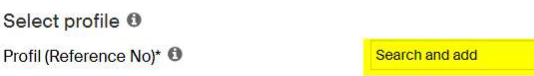

Enter a "shared secret". The shared secret is the onetime password that the new user will have to use to sign in the first time. Afterwards, they must set their own password.

The shared secret must be at least six characters long and is valid three days.

If you tick the box "Can update account information", the user may modify their own user account data, i.e. they can change their name or update their email address. If you do not tick this box, you will be responsible for any updates.

In the "Permissions" area, you decide which profiles the user can access, and which services are available to them.

Select profile: If you are the administrator for a single profile, you will only be able to select that profile. If you have more than one profile, select them from the dropdown "search and add" menu.

For publishers with subsidiary publishing entities, select the main publisher first. Then you can bundle the services together for all the subsidiary publishing entities.

Manage services Now decide which services you want to be made available to the user. To select a service, click the relevant box under the

service.

#### If you want to bundle together all the rights for a main publisher with several subsidiary publishing entities and assign them to a user, you can do that by ticking the box. The corresponding service will then be activated for all the listed subsidiary publishing entitiesw.

Click of the info button near the relevant service for information about the service.

er has access to and which services are available to the Manage services O Administrator <sup>6</sup>  $\Box$ **PRFO OWA** Author Manage services **0** Author Authorization to view and edit personal information (e.g. name, address, bank details). PRFO **Authority Contract Contract Contract Contract Contract Contract Contract Contract Contract Contract Contract Contract Contract Contract Contract Contract Contract Contract Contract Contract Contract Contract Contract Cont** ø

la sarviras fl

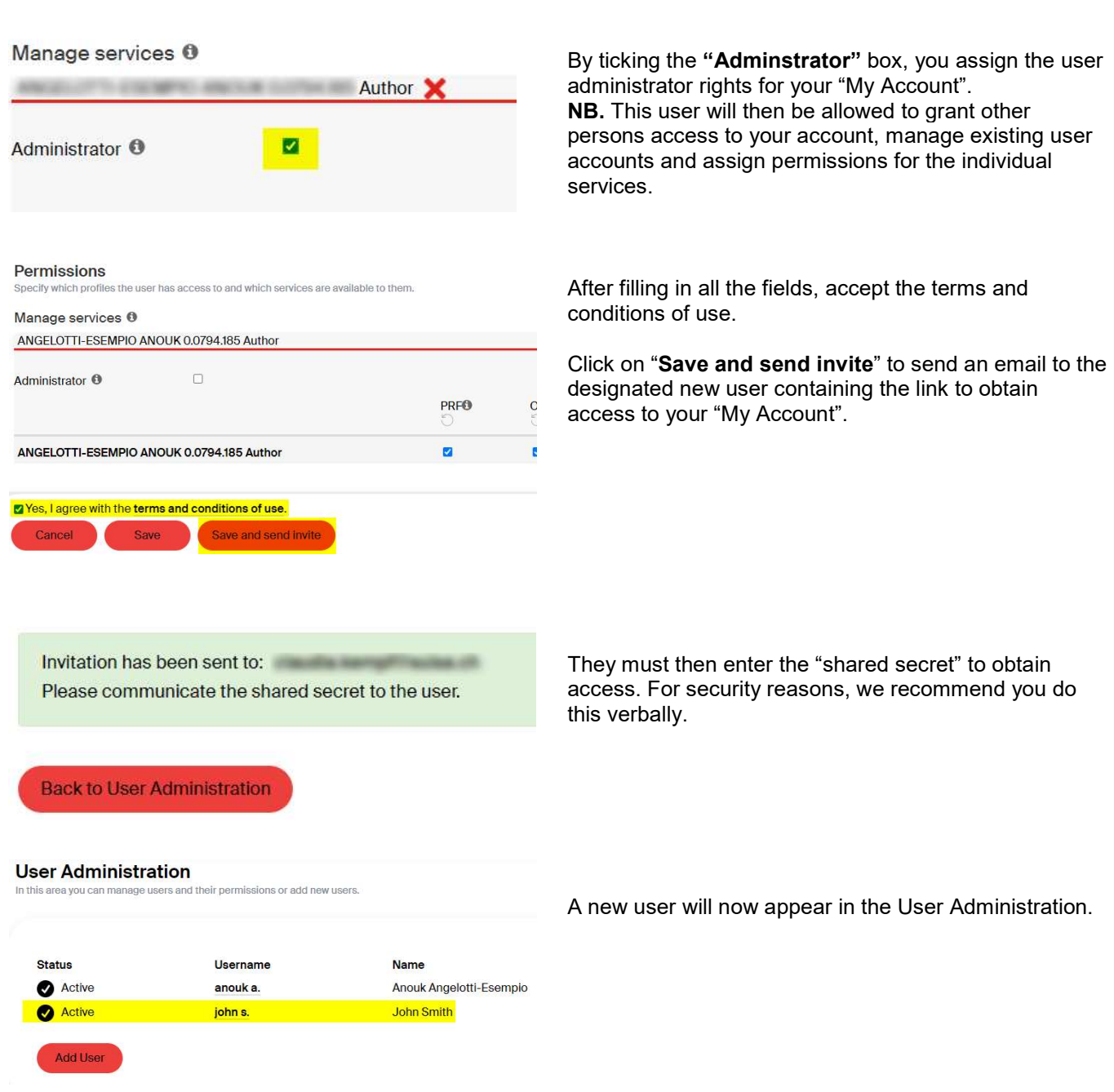

An account has been created for you at SUISA My account SCHU. In order for you to access the user account, you need ti<br>"shared secret", contact the MyAccount administrator.

If you know the shared secret, you can continue here

The validity of the link will expire in 3 days. After expiration, the shared secret must be set again by the administrator.

The new user must now click the link in the email sent to them by SUISA

This gives them access to the area "Verify registration".

The "shared secret" must be entered here.

# Verify registration Enter the shared secret Shared secret

« Back to Login

Sign In

#### **Update password**

You need to change your password.

New Password

Confirm password

The password must contain:

- · 10 characters
- · special characters
- upper and lower case letters
- $\bullet$  numbers

Submit

The user is then asked to change the password.

#### **Mobile Authenticator Setup**

SUISA provides two-factor authentication for login. With two-factor authentication, you lock out hackers. Even if they have cracked your password.

The following options are available:

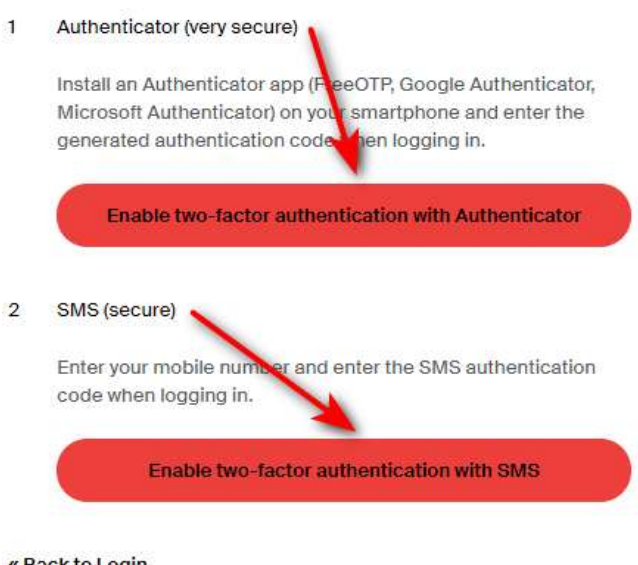

The new user must activate the two-factor authentication either with an authenticator or with an SMS in order to create the link with your profile.

Once the two-factor authentication is set up, the new user can access your "My Account".

If you do not grant the user administrator rights, they will only have access to your "My Account" and not to "User Administration" and will be unable to modify the services.

« Back to Login

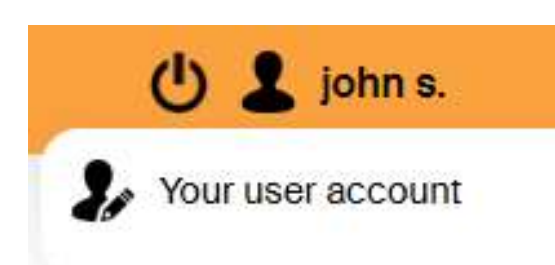

#### Overview of services

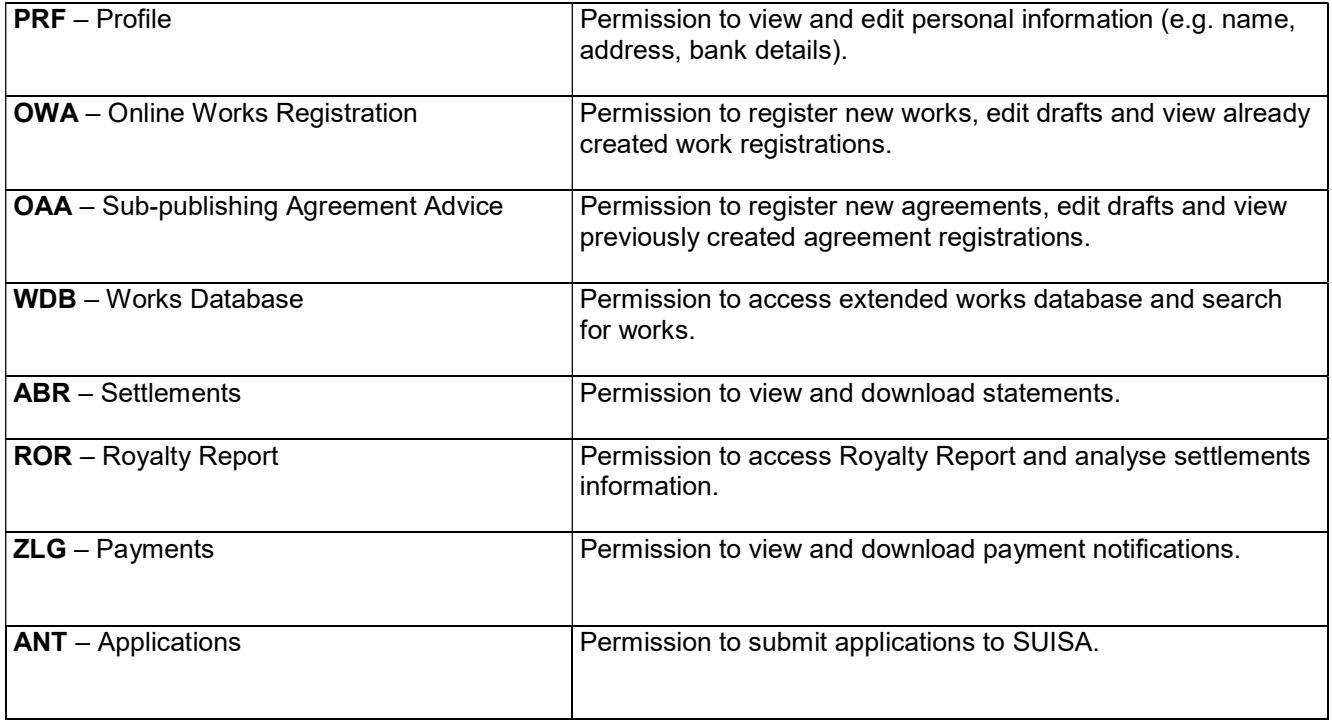

#### QUESTIONS?

Please check our help area for answers to the most common questions:

https://www.suisa.ch/my-account/help

#### **CONTACT**

memberportal@suisa.ch